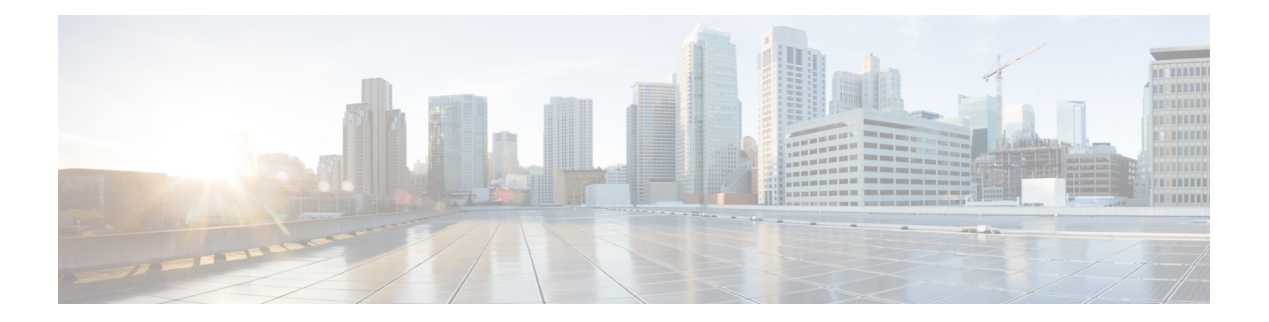

# **AAA Commands**

- [connectorctl](#page-1-0) aaa config, on page 2
- [connectorctl](#page-2-0) aaa disable, on page 3
- [connectorctl](#page-3-0) aaa show, on page 4
- connectorctl aaa [ipsec-config,](#page-4-0) on page 5
- connectorctl aaa [ipsec-autogen-psk,](#page-5-0) on page 6

# <span id="page-1-0"></span>**connectorctl aaa config**

To help in configuring the Authentication, Authorization, and Accounting (AAA) server, use the **connectorctl aaa config** command.

**connectorctl aaa config** *host-ip port secret-key*

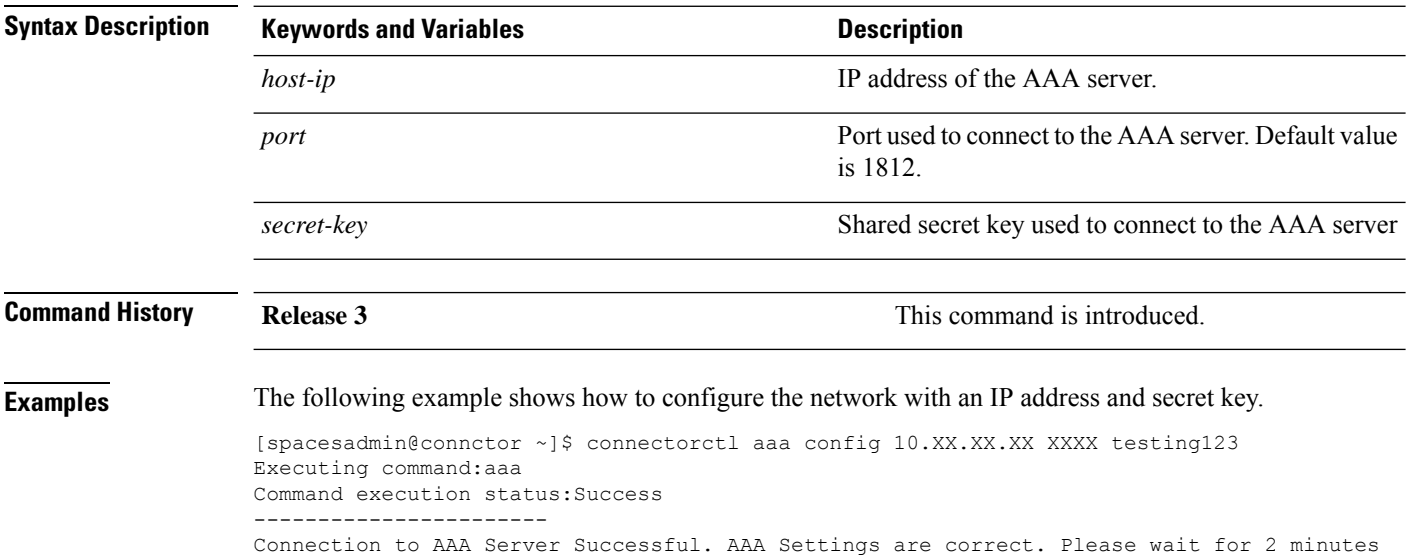

to login to the UI

# <span id="page-2-0"></span>**connectorctl aaa disable**

To disable the Authentication, Authorization, and Accounting (AAA) configurations on Cisco Spaces: Connector, use the **connectorctl aaa disable** command.

### **connectorctl aaa disable**

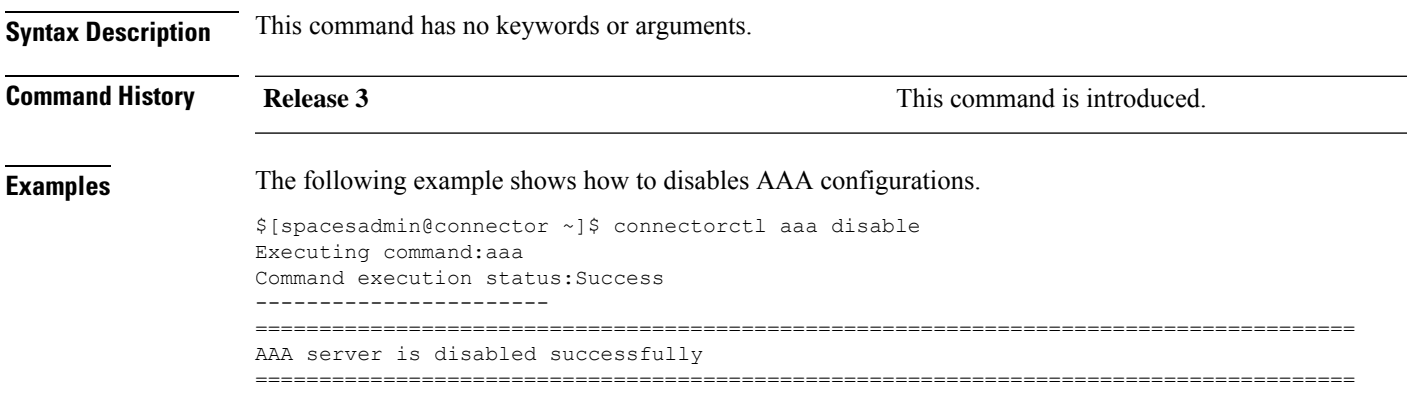

### <span id="page-3-0"></span>connectorctl aaa show

To show the Authentication, Authorization, and Accounting (AAA) server configuration made on Cisco Spaces: Connector, use the connectorctl aaa show command...

### connectorctl aaa show

This command has no keywords or arguments. **Syntax Description** 

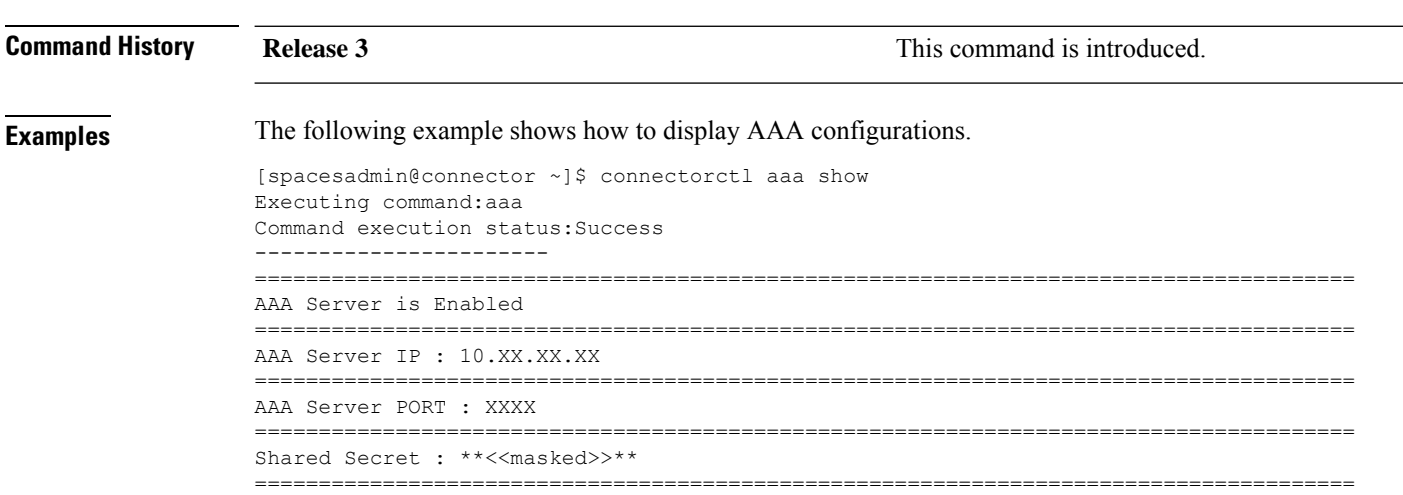

ı

# <span id="page-4-0"></span>**connectorctl aaa ipsec-config**

To configure the IP Security tunnel established from the Cisco Spaces: Connector to the existing Authentication, Authorization, and Accounting (AAA) server, use the **connectorctl aaa ipsec-config** command.

**connectorctl aaa ipsec-config** *dns-name-of-aaa-server* **authtype** *authentication-type certfile-for-public-key* **autogen** *autogen-methods psk-from-aaa-server*

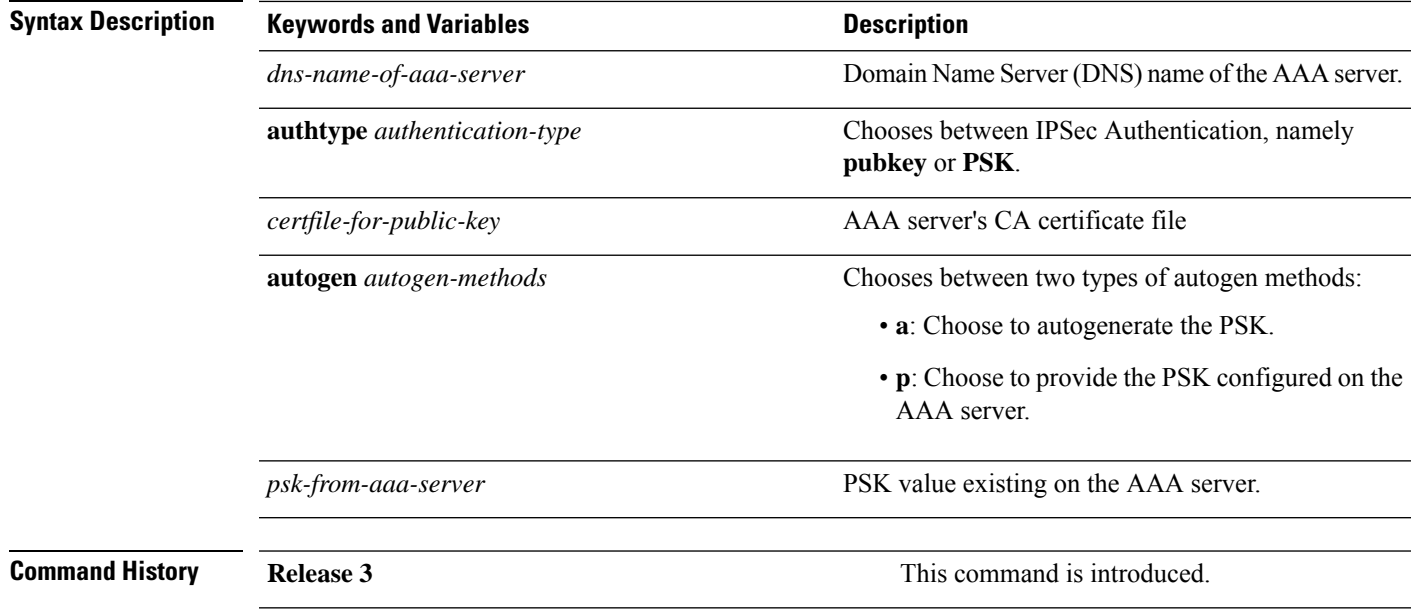

## <span id="page-5-0"></span>**connectorctl aaa ipsec-autogen-psk**

To help activate IP Security tunnel configured on Cisco Spaces: Connector to the existing Authentication, Authorization, and Accounting (AAA) server after autogenerating preshared keys (PSK) on the AAA server, use the **connectorctl aaa ipsec-autogen-psk** command.

**connectorctl aaa ipsec-autogen-psk**

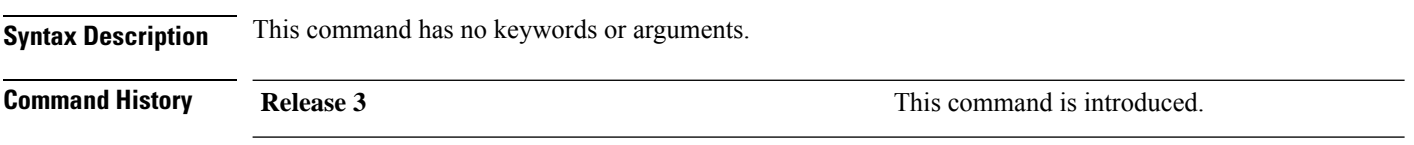